## **Camera Controller**

# **User Manual - English**

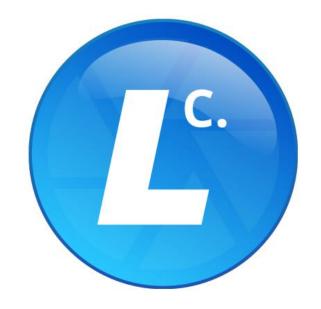

## **Table of Contents**

| Chapter 1 | System Requirements                              | 2  |
|-----------|--------------------------------------------------|----|
| 1.1 O     | perating System and System Hardware Requirements | 2  |
| Chapter 2 | Connecting to Internet                           | 3  |
| Chapter 3 | Operation Interface Description                  | 4  |
| 3.1 Lo    | ogin Screen                                      | 4  |
| 3.2 D     | evice Management - Device List                   | 5  |
| 3.3 M     | anagement - Device                               | 7  |
| 3.4 M     | anagement - Group                                | 8  |
| 3.5 M     | anagement - User                                 | 9  |
| 3.6 Se    | ettings                                          | 10 |
| Chapter 4 | Troubleshooting                                  | 11 |
| Copyright | Information                                      | 12 |

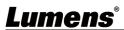

## **Chapter 1 System Requirements**

### 1.1 Operating System and System Hardware Requirements

#### ■ Windows

| Item Requirements |                                                                     |
|-------------------|---------------------------------------------------------------------|
| Support OS        | Windows 7/ 10/ 11                                                   |
| CPU               | Intel® Core™ i5 (7th gen and above) or later, or equivalent AMD CPU |
| Memory            | DRAM: 8GB above                                                     |
| Free Disk Space   | 10 GB free disk space for installation                              |
| Ethernet          | 100 Mbps network card                                               |

#### ■ MAC

| Item                                                           | Requirements                           |  |
|----------------------------------------------------------------|----------------------------------------|--|
| Support OS                                                     | macOS version 10.12 above / 11 / 12    |  |
| CPU Intel® Core™ i5 (7th gen and above) or later, or M1 series |                                        |  |
| Memory                                                         | DRAM: 8GB above                        |  |
| Free Disk Space                                                | 10 GB free disk space for installation |  |
| Ethernet                                                       | 100 Mbps network card                  |  |

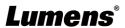

## **Chapter 2 Connecting to Internet**

Make sure the computer and the Recording System are connected in the same network segment.

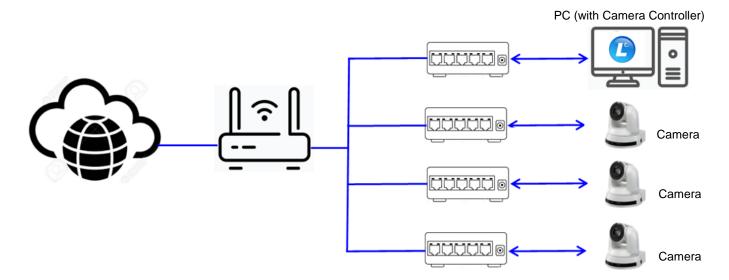

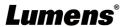

### **Chapter 3 Operation Interface Description**

3.1 Login Screen

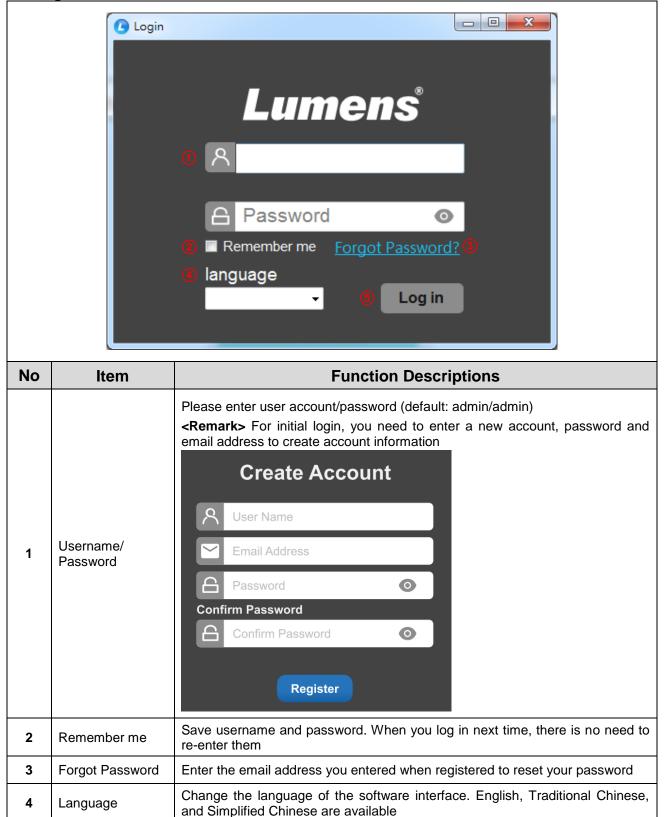

Log into the administrator screen on the website

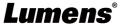

Log in

5

#### 3.2 Device Management - Device List

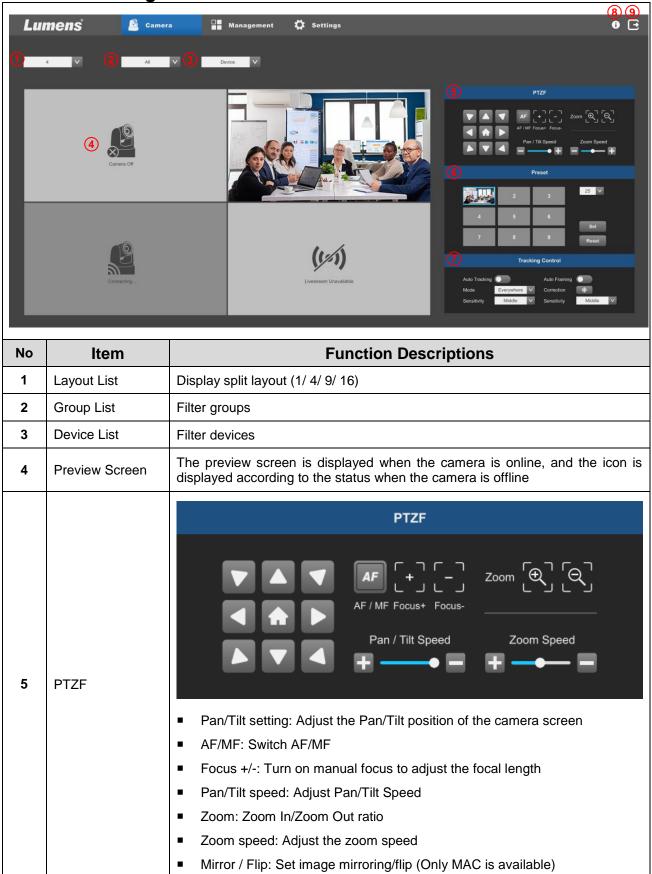

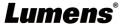

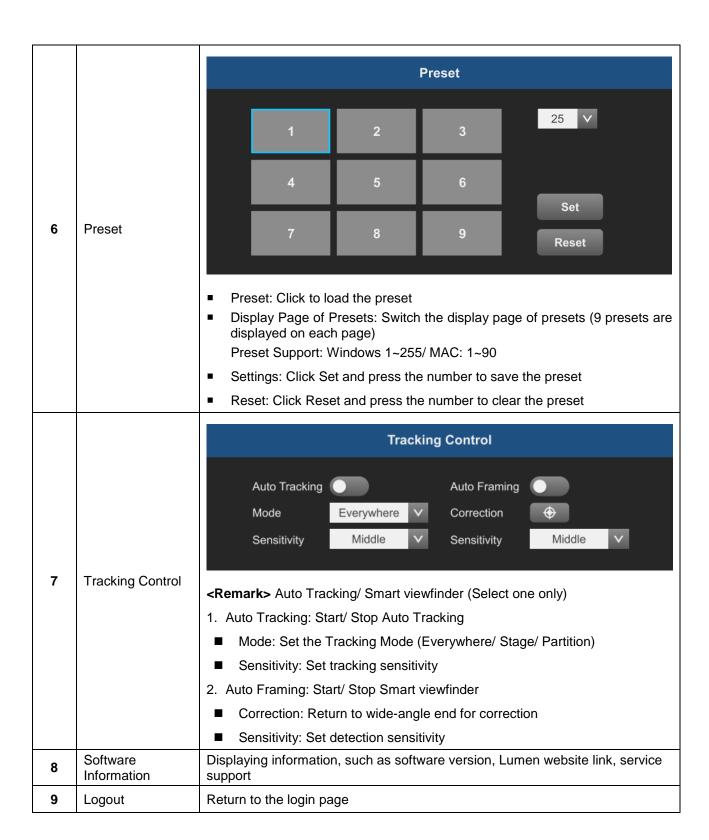

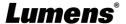

#### 3.3 Management - Device

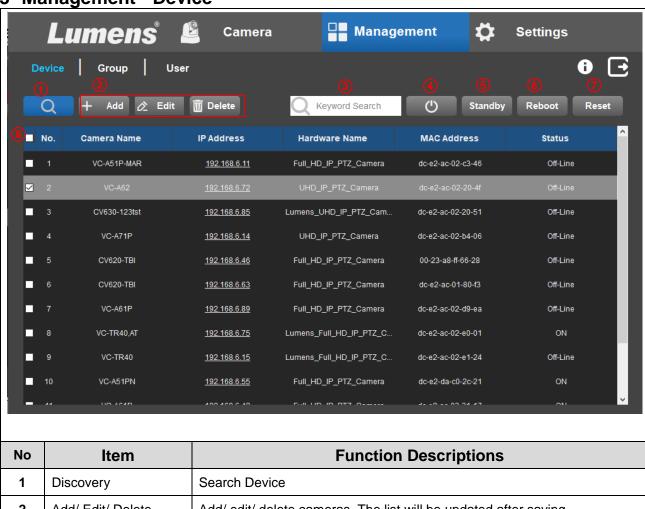

| No                                                                | Item      | Function Descriptions                                             |
|-------------------------------------------------------------------|-----------|-------------------------------------------------------------------|
| 1                                                                 | Discovery | Search Device                                                     |
| 2 Add/ Edit/ Delete                                               |           | Add/ edit/ delete cameras. The list will be updated after saving. |
| 3 Keyword Search Enter keywords to search for devices in the list |           | Enter keywords to search for devices in the list                  |
| 4                                                                 | Power on  | Check the camera in the list to turn it on                        |
| 5 Stand By 6 Reboot                                               |           | Check the camera in the list to set it into standby               |
|                                                                   |           | Check the camera in the list to reboot it                         |
| 7 Reset Check the camera in                                       |           | Check the camera in the list to do a factory reset                |
| 8 Device List                                                     |           | Display the list of found devices                                 |

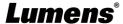

#### 3.4 Management - Group

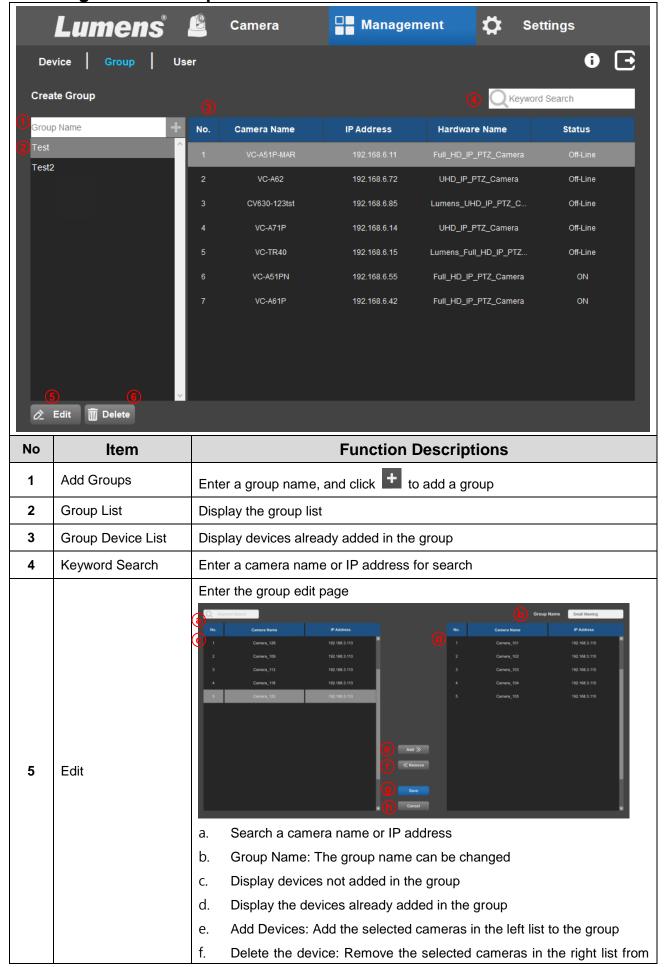

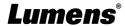

|   |        |                           | the group                          |
|---|--------|---------------------------|------------------------------------|
|   |        | g.                        | Storage Setting: Save list setting |
|   |        | h.                        | Exit Page: Leave the edit page     |
| 6 | Delete | Remove the selected group |                                    |

#### 3.5 Management - User

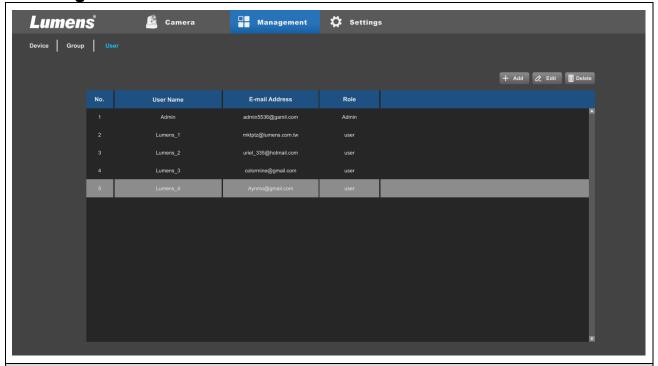

#### **Function Descriptions**

Add/ Edit the username and change the password

- Username: Support 5 30 characters
- Password: Support 5 32 characters

<Remark> You can use uppercase and lowercase letters, numbers for characters; other special symbols will not be used

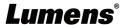

#### 3.6 Settings

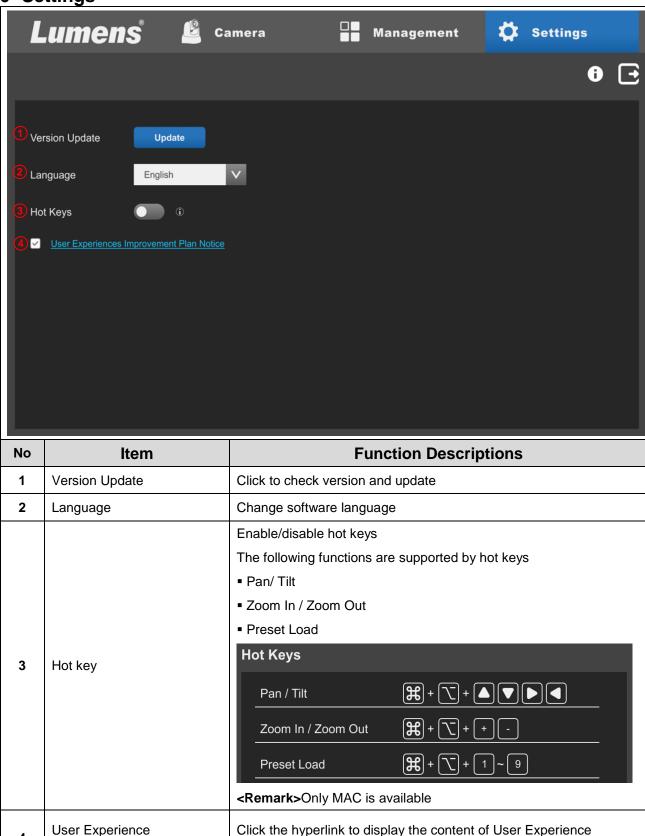

Improvement Plan

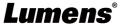

4

Improvement Plan Notice

### **Chapter 4 Troubleshooting**

This chapter describes problems you may encounter while using Camera Controller. If you have questions, please refer to related chapters and follow all the suggested solutions. If the problem still occurred, please contact your distributor or the service center.

| No. | Problems                                                                         | Solutions                                                                                                    |
|-----|----------------------------------------------------------------------------------|----------------------------------------------------------------------------------------------------|
| 1.  | Unable to search devices                                                         | Please make sure that the computer and the Recording System are connected in the same network segment. (Please refer to <a href="#">Chapter</a> <a href="#">2 Connecting to Internet</a> ) |
| 2.  | Live image delay                                                                 | Please refer to Chapter 1 System Requirements to make sure the matched PC meets the specifications                                                                                         |
| 3.  | The operating steps in the manual are not consistent with the software operation | The software operation may be different from the description in the manual due to functional improvement. Please make sure you've updated your software to the latest version.             |
|     |                                                                                  | ■ For the latest version, please go to the Lumens official website > Service Support > Download Area. <a href="https://www.MyLumens.com/support">https://www.MyLumens.com/support</a>      |

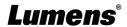

### **Copyright Information**

Copyrights © Lumens Digital Optics Inc. All rights reserved.

Lumens is a trademark that is currently being registered by Lumens Digital Optics Inc.

Copying, reproducing or transmitting this file is not allowed if a license is not provided by Lumens Digital Optics Inc. unless copying this file is for the purpose of backup after purchasing this product.

In order to keep improving the product, the information in this file is subject to change without prior notice.

To fully explain or describe how this product should be used, this manual may refer to names of other products or companies without any intention of infringement.

Disclaimer of warranties: Lumens Digital Optics Inc. is neither responsible for any possible technological, editorial errors or omissions, nor responsible for any incidental or related damages arising from providing this file, using, or operating this product.

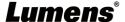